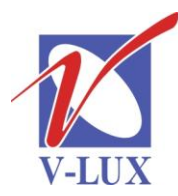

115035, Россия, г. Москва, ул. Садовническая, д. 44, стр. 4 тел. (495) 9375220, ф. (495) 9375221 vlux@vlux.ru, www.vlux.ru

ШИРОКОПОЛОСНЫЕ МУЛЬТИСЕРВИСНЫЕ СЕТИ

## **Входной модуль DVB-T (демодулятор COFDM) Арт. 492022**

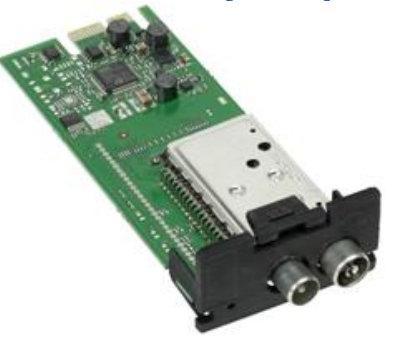

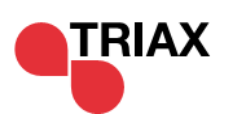

**Модуль DVB-T –** предназначен для приема цифровых эфирных сигналов и устанавливается в секцию для входных модулей (верхняя часть) в головной станции TRIAX TDX. В одно базовое шасси можно установить 16 таких модулей.

## **Основные характеристики**

- Частотный диапазон: 177,5-226,5/474-858 МГц
- Уровень входного сигнала: > 35 дБмкВ
- Волновое сопротивление: 75 Ом
- Возвратные потери > 6 дБ
- Усиление петлевого прохода: -3…+3 дБ
- Демодулятор/режим: QPSK, 16QAM, 64QAM/2k 8k
- Ширина полосы: 7/8 МГц
- Разъемы вход/петлевой выход: IEC (розетка)/IEC (вилка)
- Дескремблирование сигналов: используются CI выходных модулей через TDX Pool

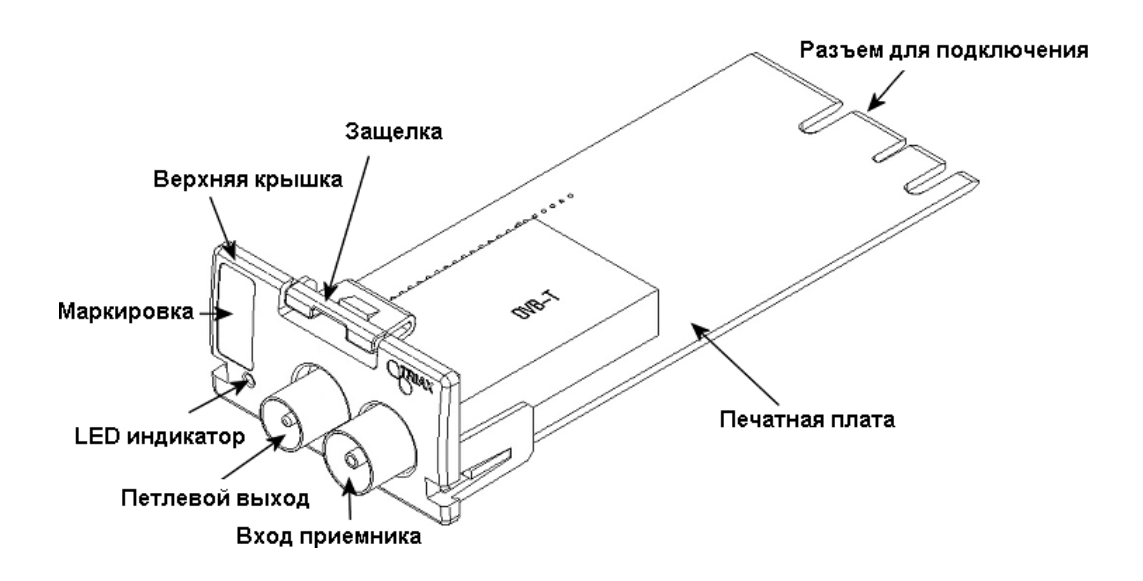

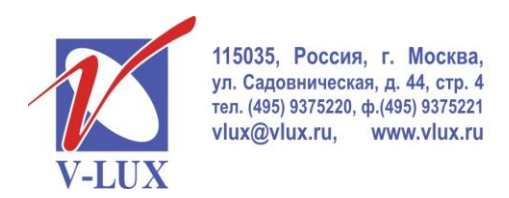

ШИРОКОПОЛОСНЫЕ МУЛЬТИСЕРВИСНЫЕ СЕТИ

Для дескремблирования входных сигналов DVB-T используются CI слоты, которые располагаются в выходных модулях. Алгоритм работы показан на рисунке ниже.

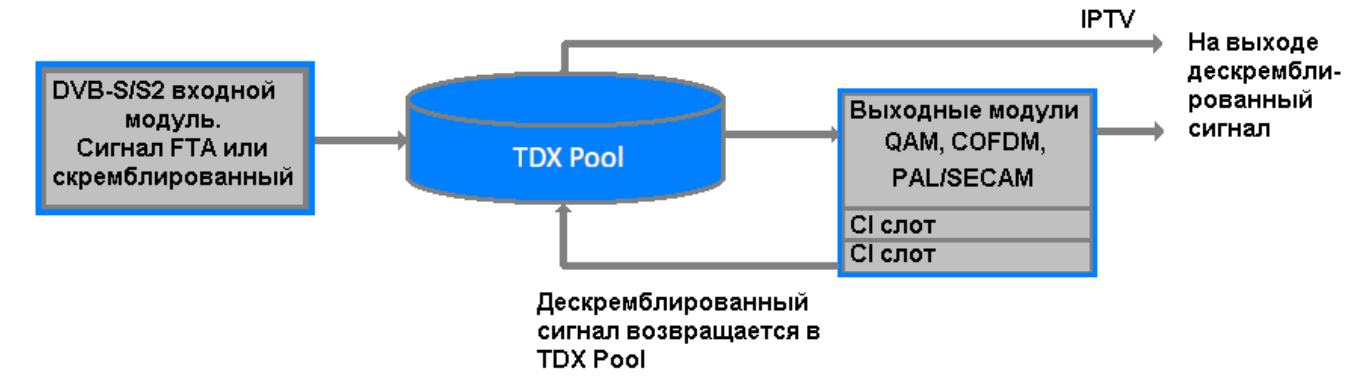

В меню установки САМ можно выбрать любой слот (в примере: 1-А) в любом шасси (в примере: Main unit) и установить флажок в окошке, для сервиса, который надо дескремблировать.

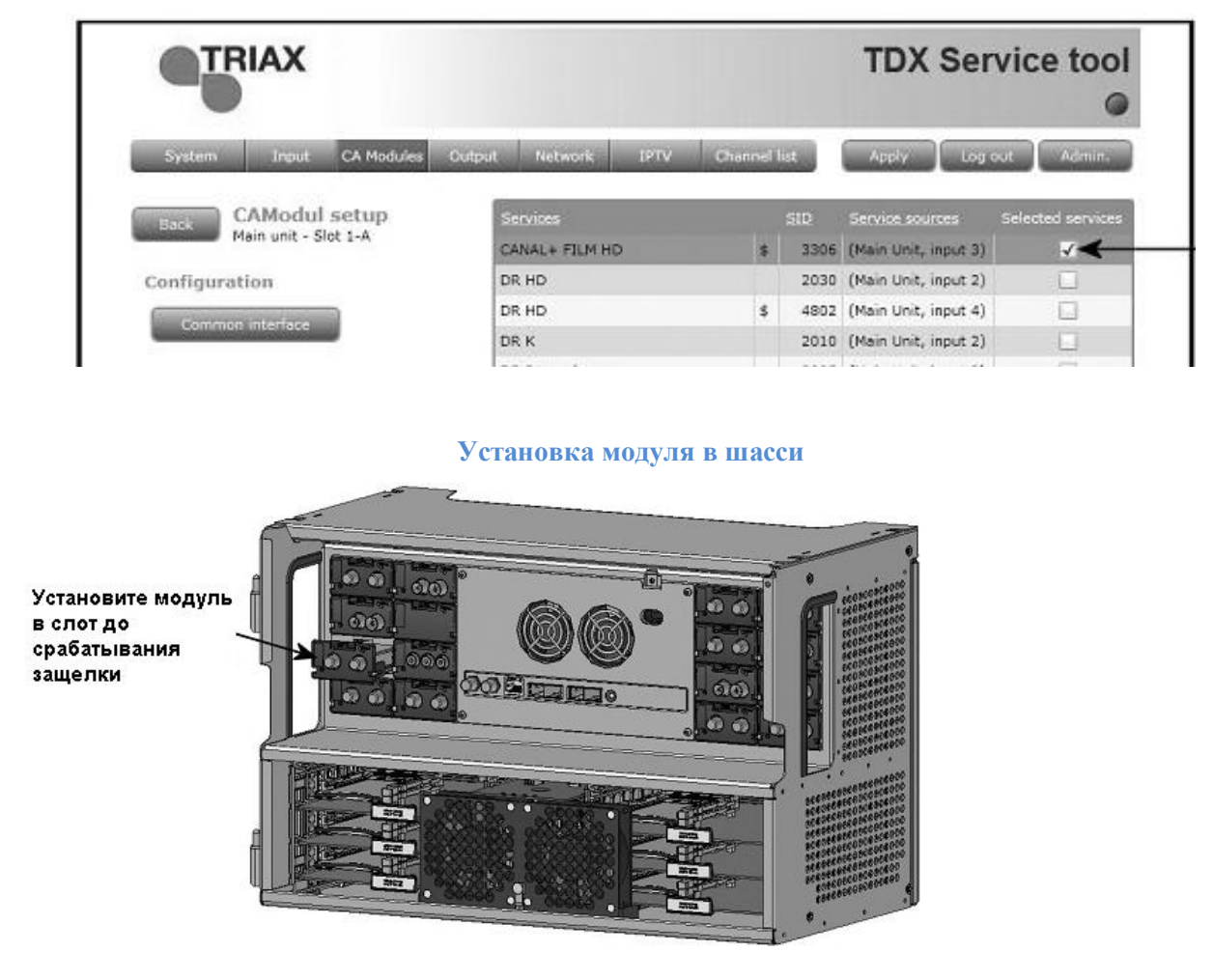

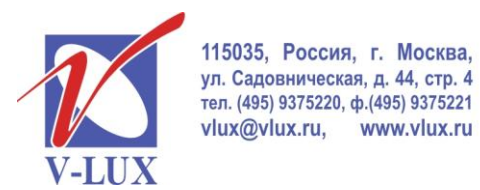

ШИРОКОПОЛОСНЫЕ МУЛЬТИСЕРВИСНЫЕ СЕТИ

После установки всех требуемых модулей можно поочередно подключить входные и петлевые соединения, как показано на рисунке 1.

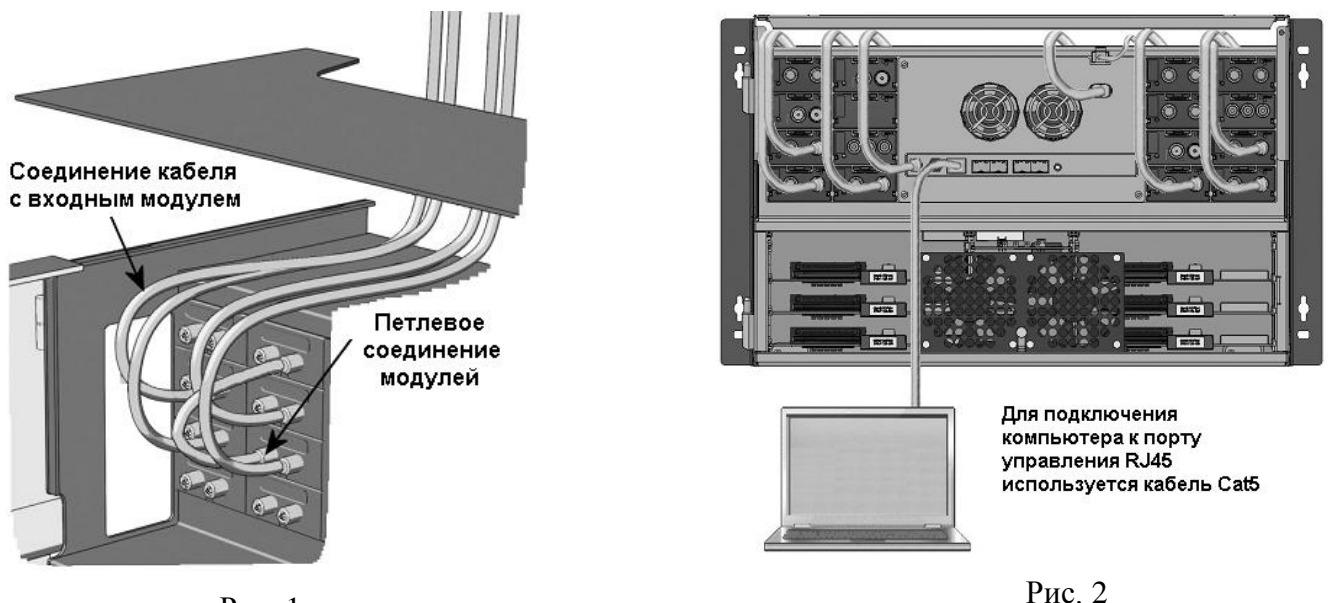

Рис. 1

Для настройки головной станции требуется подключить компьютер (ПО Windows XP или выше) к порту управления (см. рис. 2) и через веб-интерфейс произвести установку входных параметров. Пример окна настройки модуля показан на рисунке ниже.

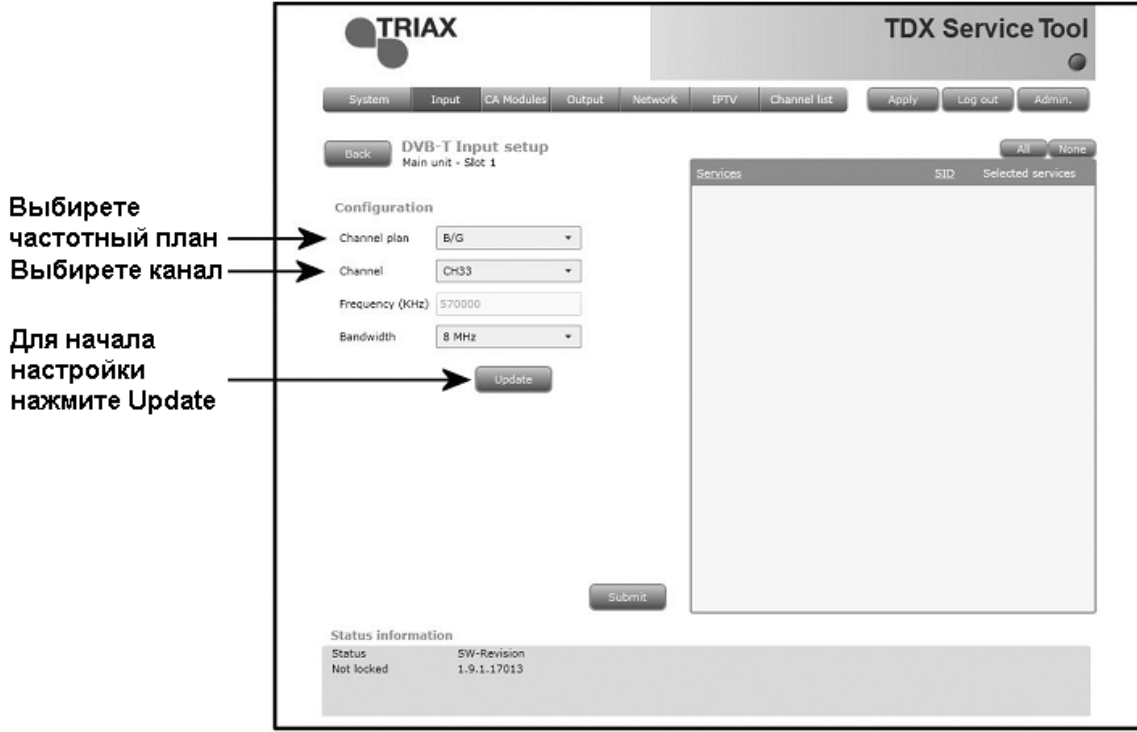

После окончания настройки модуля, выбранные сервисы станут доступны в TDX Pool для использования их выходными модулями.